## Queries laufen lassen nach Zeitplan

Zum Beispiel für monatliche Auswertungen und je nach Einstellung via Email senden lassen.

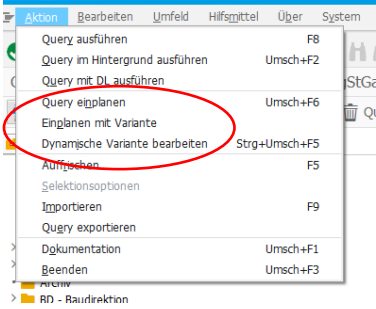

## Empfehlung:

- 1. Variante erstellen
- 2. Als dynamische Variante anlegen (Möglichkeit Anpassung des jeweiligen Bezugsdatums)

## Variante dem Zeitplan zuordnen

Unter Aktion kann die abgespeicherte Variante dem entsprechenden Zeitplan zugeordnet werden. Hier braucht es keine weiteren Einstellungen. 1.

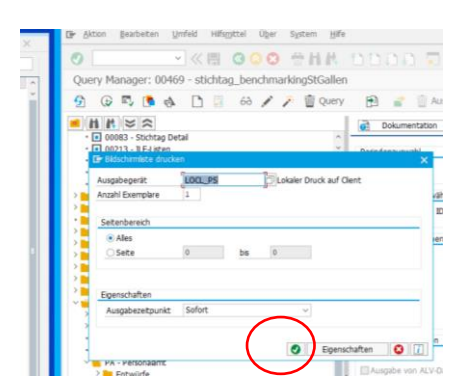

2. Entsprechende Angaben ausüllen und danach via Periodenwerte ergänzen, speichern und weitere Fragen bestätigen.

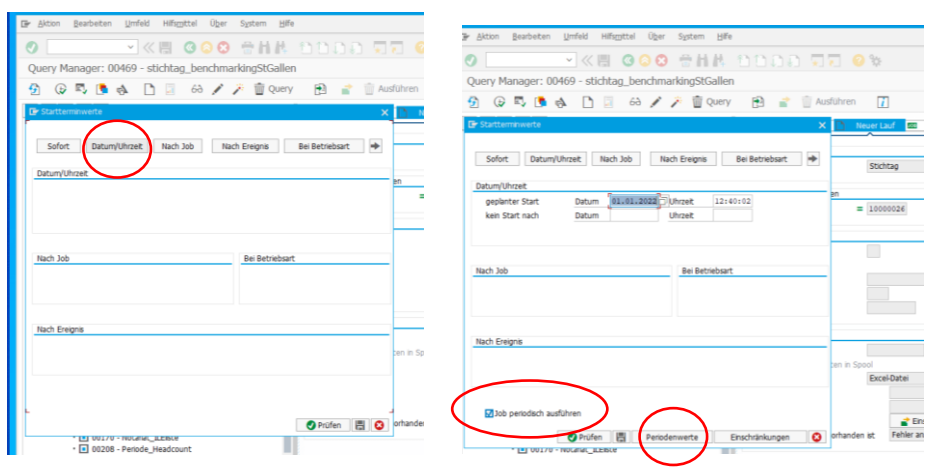

Weitere Infos siehe auch: [Wissensdatenbank -](https://clientcentral.io/support/qm/kb/articles/4045-schedulimg-a-query-to-run-periodically) Client Central